# Access

Newsletter of the Louisville Computer Society Kentuckiana;s Macintosh Users Group January, 2001

# **One way to view your digital photos without a computer Tom Guenthner**

Iomega's FotoShow Digital Image Center is a \$299 (\$249 at Outpost.com) hardware and software system for organizing and sharing JPEG-format digital photos without the use of a computer. Once your images have been transferred into the FotoShow you organize them into albums that can be viewed as slideshows. There's a multitude of transition options for the slideshow and photos can be edited, cropped and enhanced by pushing buttons on a remote and following simple onscreen menus.

It can also be used as a portable image download device for digital camera users. You can copy the contents of CompactFlash or SmartMedia cards to inexpensive 100/250MB ZIP disks without a connection to a television or computer. The FotoShow is equipped with both a CompactFlash Type II and SmartMedia flash card slot and reads in the contents of any solid state CompactFlash flash card or Microdrive or any size 3.3v SmartMedia flash card. (Won't work with 5v SmartMedia cards.)

It connects to your TV (NTSC only) through either a composite video (RCA) or S-Video port and is operated by the included remote control. When connected to a USB-equipped Macintosh or Windows PC computer it functions like a conventional ZIP drive.

At the "heart" of the FotoShow is a standard Iomega USB ZIP drive that can use either 100MB or 250MB capacity ZIP disks. The "brain" is PictureIQ's PhotoBoardTM, an integrated hardware and software solution incorporating the Motorola MPC823 one-chip microprocessor, Wind River's VxWorks realtime operating system and Adobe's PhotoShop technology which provides picture editing and enhancement capabilities.

The FotoShow can be used to transport data between computers. When connected to a computer the ZIP drive appears as another removable drive. Photos and files may be transferred in or out of the Iomega FotoShow using standard file management utilities.

To transfer photos from your digital camera you just insert the flash card into the appropriate slot on the front and press the COPY button. If the unit is turned off it will quickly copy the files to the ZIP disk. The files are placed into an album (folder) using the current date, if you transfer more than one card in the same day it appends a number behind the date.

The copy process is very efficient; 48MB were copied in about a minute. If the power is turned on and connected to a TV it does the same copy process but it then "prepares" the image files for display on the TV. That one minute now turns into almost ten minutes as it builds display thumbnails and creates other "system" files related to the album.

Your original files are not erased, they remain on the card after the copy process and must be deleted using the camera's card format or 'erase all' function before reusing the card.

Just like a digital camera there is a thumbnail index mode, they call it the Photo Grid. Here you can quickly search through your pictures to find one to display full screen. The way most people will view their images is in the full screen mode. You can zoomin on any portion of the picture if desired. Picture Editing include:

ROTATE you can rotate Left or Right.

CROP allows you to get rid of "excess" space in your photo REDEYE removal tool

Auto Fix enhance the entire image like the auto level command in PhotoShop

Any changes you make can be saved over the original image, saved as a new image or can be undone altogether.

Get used to seeing "Please Wait" prompts, the FotoShow is handy but it isn't exactly what I would call "speedy." Cropping and saving new photos takes a minute or so on average.

Conclusion: For those with a limited number of flash memory cards it could be a real Godsend on a vacation. It also gives you a way to enjoy the day's photos on the TV set at the hotel. For portable operation there is an optional 12VDC car cord but Iomega does not currently offer a battery option.

You can easily justify this gizmo to your wife when you show her that it can be hooked up to your computer and become a ZIP drive for other things. You can just hook it up to the TV and hand her the remote and let her discover how much fun it is. This is a highly useful device that does a lot more than just one thing so it won't have to be gathering dust in-between vacations.

System Requirements For use on TV (NTSC only) One of these Video-In connections: Composite (RCA) cable included S-Video (cable sold separately) RF (coaxial) (adapter sold separately) PC-formatted ZIP disks (to display images on TV)

Mac users: Power Macintosh G3/G4 or iMac with built-in USB<br>MacOS 8.6 or higher 2x (or faster) CD-ROM dri 2x (or faster) CD-ROM drive

PC users: Pentium 100MHz or higher with built-in USB controller Microsoft Windows 95/98/NT4/Me/2000 2x (or faster) CD-ROM driveCD-ROM drive or faster

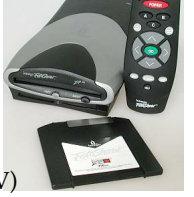

#### **Connecting To The Web Via Insight's Cable Modem by Bill King**

What follows is a brief blow-by-blow description of the in-and-outs of installing a cable modem by Intermedia Communications about a year and a half ago. It may not be totally correct today and the prices may have gone up but I hope it gives you some idea of what to expect if you choose to switch to high-speed access. I really think you'll enjoy it.

In early spring of 1999, I was using a dial-up internet service from my house in south Louisville. The telephone service here is via overhead lines and pretty old ones at that. As a result, my 56k modem was limping along at a crawling 28.8 Kbps data rate. Setting the baud rate any higher inevitably ended in the connection crashing amid noise bursts or a signal fade. Of course, this usually occurred very near the end of a very long download. I had grown so frustrated with the situation I had decided to go with either the cable system or the phone company's DSL service which ever became available first. It was time for a change.

Intermedia, the local cable provider, had been announcing high-speed internet access via their fiber-optic cable system for some months. The cable service was promising to provide a data rate of about 2.5 Mbs. Or to put it in bytes, a smidgen above 300 kilobytes per second (KBps). For the sportsminded, a 3 megabyte file downloaded in the time needed to run a 100 meter dash.

When Intermedia (now Insight) announced their installation schedule, my area was to be the first one connected. I couldn't wait. I went to a public roll-out party for Intermedia's service at Bashford Manor Mall in early May. Scores of people were swarming around ten or so PC's, which were happily displaying a lot of webpages at horrendous speeds! There is something magical about seeing a page instantly appear instead of scrolling onto a screen from top to bottom. It was mesmerizing.

Discussing the finances with a salesman, since I already subscribed to Intermedia's cable TV service the ISP (@Home) service would be \$29.95/month. It would have been \$39.95 if didn't subscribe to their TV cable. The exact figures may no longer be correct but there were three arrangements for the cable modem; a monthly rental (\$10-15), a rental with option-to-buy (\$20-25) and an outright purchase (\$190). As a part of their introductory special the installation cost was being waived. I wrote a check.

The smiling salesman said the "cable guy" would be there Wednesday with my newly purchased modem. There would be two visits; a "hardware guy" and a "software guy."

And the "hardware guy" arrived right on time. He installed a splitter to the outside of the house, splicing it into my existing TV coax. Then he ran a new coax from the splitter into the basement. I already knew how I wanted the cable to be run in the house, so the hookup was completed with one hole through the floor from basement to the first floor. He connected the cable to my new modem on the table beside my Mac, plugged it into the wall and turned it on. He did NOT connect the modem to my Mac.

There were five small green lights aligned vertically on the front of the modem; the top two lit up continuously and the lower three began rhythmically blinking in sequence from top to bottom. Next, the "hardware guy" explained the final connections had to be done. It seems the modem (now named Molly) was seeking to connect to the mothership located somewhere in within the bowels of Intermedia's hardware. When all the Intermedia workers had made the proper connections the lower lights would stop blinking and the third light would light continuously. This was a process called "synching-up".

That was the end of the first visit except for a phone call to initiate the rest of the installation. With a promise that the "software guy" would call that afternoon to set up a visit Thursday to complete the remaining steps, the "hardware guy" left. Total time elapsed for his installation was less than an hour. The rest of the afternoon I waited for "software guy" to call.

Friday morning Molly's lights were still blinking. Returning from a quick trip Friday afternoon, no calls were up on my caller-ID box and Molly was still blinking. Saturday morning I imagined that the lights were blinking faster, becoming more and more insistent; she was really getting lonesome. Arriving home Saturday afternoon I discovered that Molly's lights were not blinking anymore, exactly as the "hardware guy" had promised. She had synched-up and was awaiting further human intervention. Non-related matters kept me away from home during normal business hours for Monday and Tuesday; but no one had called. Finally, I called Intermedia Wednesday morning to see what was going on. I had fallen through the proverbial crack. Profuse apologies followed along with a "software guy" at my door by 3:00 PM.

A quick ethernet cable connected Molly to the Mac, finishing up the hardware installation. The "software guy" gave me a choice of Netscape Communicator or Internet Explorer for my default browser. He installed a customized version of Netscape on my desktop and configured my AppleTalk and TCP/IP control panels.

In the AppleTalk control panel, he set 'Connect Via' to Ethernet and under the Options button, make AppleTalk active and uncheck the 'Load Only When Needed'.

In the TCP/IP control panel, he set 'Connect via' to Ethernet, 'Configure' to Using DHCP Server and 'DHCP Client ID' to cixxxxxx-a, where xxxxxx is a sixdigit number unique to each Intermedia customer. The '-a' indicates that this is the first computer at this physical address; any further computers are designated as '-b', '-c', etc. When the TCP/IP control panel is closed and a connection is made to Intermedia, the other parameters in the control panel are set by the Intermedia server. Double-clicking the browser icon almost instantly brought up the @Home homepage. That's all there was to it.

Molly and I have been surfing along at a comparatively high-speed since the installation day, now some eighteen months ago. Except for an occasional power outage, Molly has not been turned off for about 13,000 hours and she's perking along fine. That's a lot of electrons passed back-and-forth to the mothership.

There were not too many customers then and speeds were a bit higher. As more and more customers are added, the access speeds slow down proportionally. Even today, speeds are still in excess of a dial-up connection most of the time.The real benefit comes from the instant-on feature of a cable modem. The @Home homepage is only a double-click away. There is no longer the wait for a modem to dial or any busy signals and redials. It's also no longer a chore to check email.

Life is indeed good.

Any other members with high speed Internet service? Let us hear about your connections?

### **Answers: Computer Biology**

One little problem with this puzzle. It ran afowl of my spel-checker. I'll leave  $\sharp \dot{\theta}$  for you to figure out this month (Many of you may have already seen the error and solved it.)

- 1. It was actually a beetle, not a bug.
- 2. Scientific name of *Coffea arabica*. Java
- 3. A seed, such as that of corn. kernel
- 4. Origin and perpetuation of new species Darwin
- 5. Cue Cat
- 6. Linux's friend. Penguin
- 7. All biomolecules center around carbon.
- 8. One of #5's favorite prey. <u>Mouse</u>
- 9. Example of a pome (not poem). \_\_\_\_\_\_\_\_\_\_
- 10. Hybrid name Clarus. Dogcow
- 11. Causative agent of colds and flu. Virus
- 12. A substance that maintains the pH. Buffer

## **LCS e-mail address book**

Bernard W. Barron buddyb@aye.net Anne Cartwright cartwrig@aye.net Duncan Cull duncan@aye.net Chuck Davis Chuckd2@aye.net Marta Edie Mledie@aol.com<br>Tom Guenthner Tom@aye.net Tom Guenthner Tom@aye.net<br>Harry Jacobson-Bever harryjb@iglou.com Harry Jacobson-Beyer harryjb@iglou.<br>Bud Kamenish budk@ave.net Bud Kamenish Bill King bk0413@home.com<br>Lee Larson lmlars@homer.louis Norbert E Logsdon nel@aye.net Dan Mudd simple@aye.net Henry Simpson simpsonh@aye.net<br>Ed Stivers stivers@aye.net Ron Yate ryates2000@aol.com

Andrew Arnold a0arno01@athena.louisville.edu Jim Bennett bennettsmay29@earthlink.net Lee Larson lmlars@homer.louisville.edu Gary Nutt<br>
Schoun Regan
sexteed by Schoun<br>
Schoun Regan
sexteed by Sexteen Schoun<br>
Sexteen
Sexteen
Sexteen
Sexteen
Sexteen
Sexteen
Sexteen
Sexteen
Sexteen
Sexteen
Sexteen
Sexteen
Sexteen
Sexteen
Sexteen
Sexteen
Sexteen
Sex sregan@completemac.com stivers@aye.net George Yankey ieffco13@bellsouth.net

If you wish to be added send message to cartwrig@aye.net

### **Upcoming Programs**

**Welcome to the new millennium:**

- **January 23** Michael Steinmacher, Assistant Branch Manager, Shawnee Branch, Louisville Free Public Library, Medical Resources on the Internet
- **February 27** Bradley Bishop is a Macintosh user and consultant who specializes in the crafting of custom FileMaker Pro solutions. He will demonstrate the latest version of FileMaker Pro.

Upcoming months will include a Quicken demonstration, investing using the Internet and creating your own music: CD<sub>s</sub> from MP3 files.

#### Louisville Computer Society **Macintosh Users Group Membership Application**

Please send your \$26 check for a year's membership, made out to Louisville Computer Society to:

Louisville Computer Society P.O.Box 9021<br>Louisville.KY 40209-9021.

Thanks! See you at the next meeting.

.................................................................................................................................................................................

Fill out the following ; clip on the dotted line (or copy to another piece of paper) and send in with your check.

❑ New or ❑ Renewal Membership

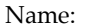

Home Address:

City: State: Zip+4:

Home Phone: (  $\longrightarrow$   $\longrightarrow$  Your E-Mail:  $\longrightarrow$  Your Home Page:  $\longrightarrow$ How did you hear about LCS?

#### **Come to our monthly meetings**

The Louisville Computer Society meets the 4th Tuesday of each month, 7-9 P.M. **(except December)** at Pitt Academy, 4605 Poplar Level Rd. (Poplar Level Rd. at Gilmore Lane), Louisville KY 40213 (see map below).

Pitt Academy is 1 mile south of the Watterson on Poplar Level Rd. If coming from the Snyder Freeway, Gilmore Ln is 5 miles north of I-265 on Preston Hwy. Turn right and when you get to the end (Poplar Level Rd), Pitt Academy is directly across the intersection.

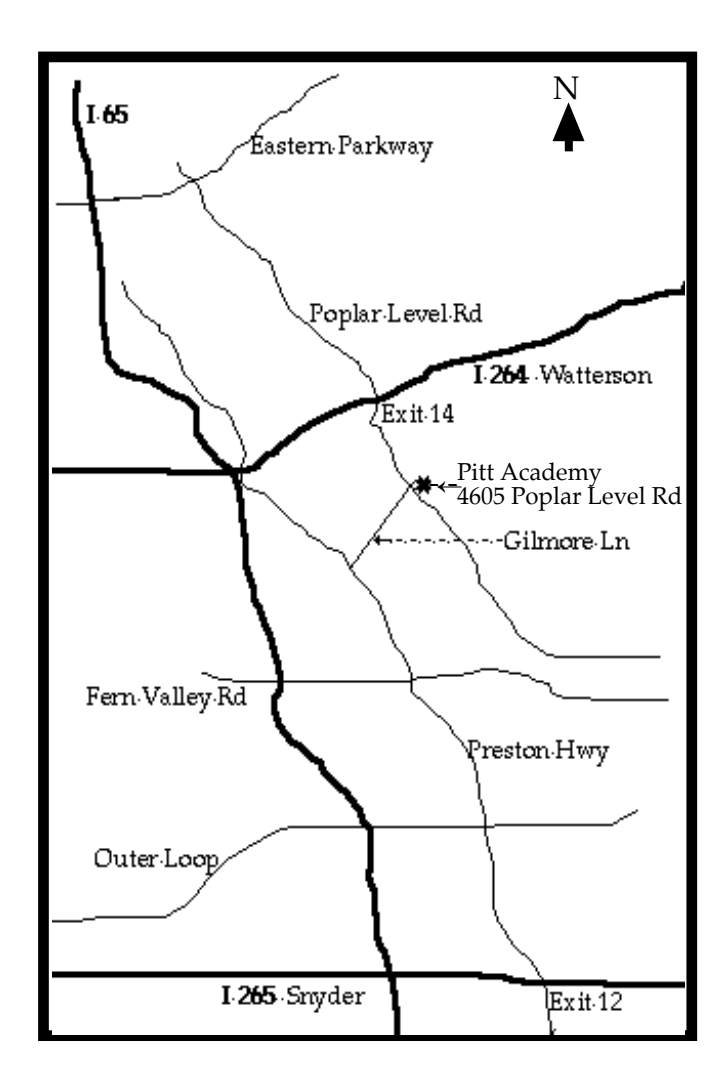

Louisville Computer Society, Inc. P. O. Box 9021, Louisville KY 40209-9021

Access is a service mark of the Louisville Computer Society, Inc. Our newsletter is publisher monthly as a service to Macintosh users. We are dedicated to the education and benefit of Louisville and southern Indiana computer-oriented communities.

Subscription rate is\$26 a year; it is mailed free with your membership in LCS, a Macintosh Users Group (MUG).

Trademark names are sometimes used in this publication. rather than put a trademark symbol in every occurrence of a trademark name, we state that we are using the names only in an editorial fashion, and to the benefit of the trademark owner, with no intention of infringement of the trademark.

For more information write to the above address or call 502-363-3113 between 5 and 9 P.M. only.

Other users groups may reprint articles from Access provided proper credit is given to the Louisville Computer Society, to Access, and to the authors, unless otherwise noted. ©2000

> USER GROUP **CONNECTION**

#### **LCS Web Page, List Serve & Officers**

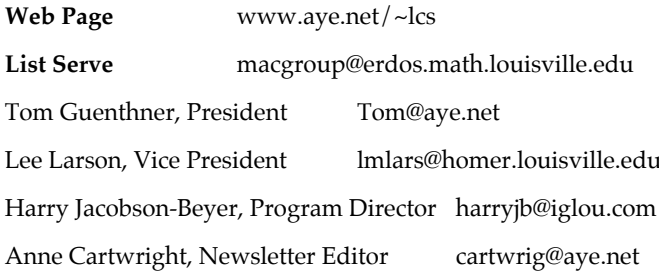

The Louisville Computer Society P. O. Box 9021 P. O. Box 9021  $34¢$ <br>Louisville KY 40209-9021

Mailing Label